# DocAve™ Upgrade Guide

# From Version 4.1 to 4.5

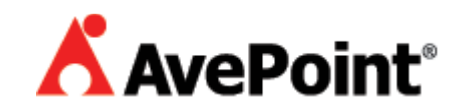

## About This Guide

This guide is intended for those who wish to update their current version of DocAve 4.1 to the latest DocAve 4.5. It is divided into two sections: the server upgrade and the client upgrade. It should be noted that the server upgrade should be performed first in order to ensure the easiest setup for the client package.

\*Note: All media servers and web servers must be upgraded to version 4.1.6.0 or above to run the updating tool!

#### \*Note for Previous 4.1 to 4.5 Upgrade Tool Users

An error was found in the previous patch causing the media server upgrade to fail. If you have downloaded and installed a version of this patch before January 29<sup>th</sup>, 2008, please download the fix from the following link:

http://download.avepoint.com/docave/DocAve\_4.1To4.5\_UpgradeTool\_Patch.zip

Follow the instructions below to apply the upgrade fix:

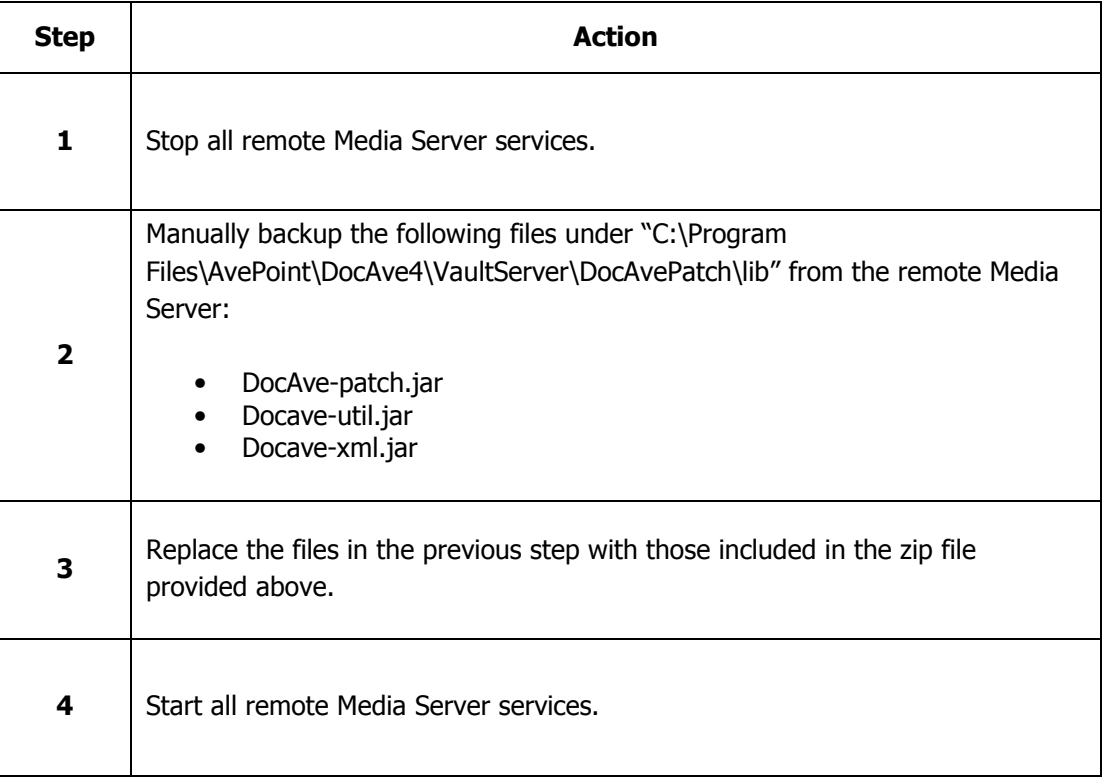

You can now continue to the "Server Upgrade" section below to complete the 4.1 to 4.5 upgrade process.

## Server Upgrade

During this process, the data stored in the "Vault Server" folder will be backed up to a new folder named "Vault Server 41." This is to ensure a backup is made should any problems arise during the upgrade. After the backup is created, the original folder will be overwritten with the data from DocAve 4.5.

\*Note: Before running the application provided, please make sure that the "VaultServer" and "VaultClient" folders under the DocAve4 installation directory are not set to "Read Only." This will cause the upgrade tool to fail.

This upgrade should be performed on the machine where the DocAve 4.1 Server is installed.

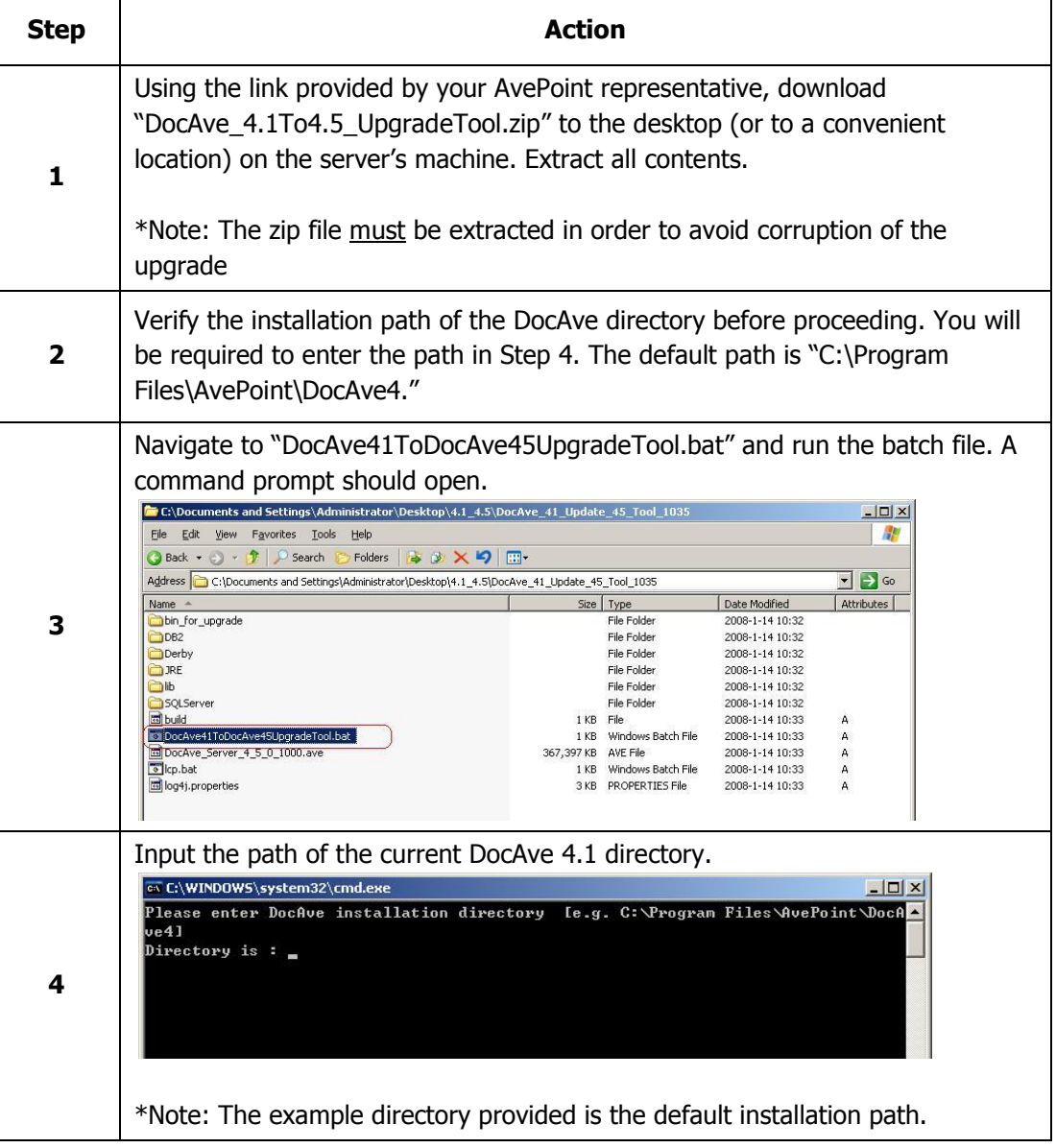

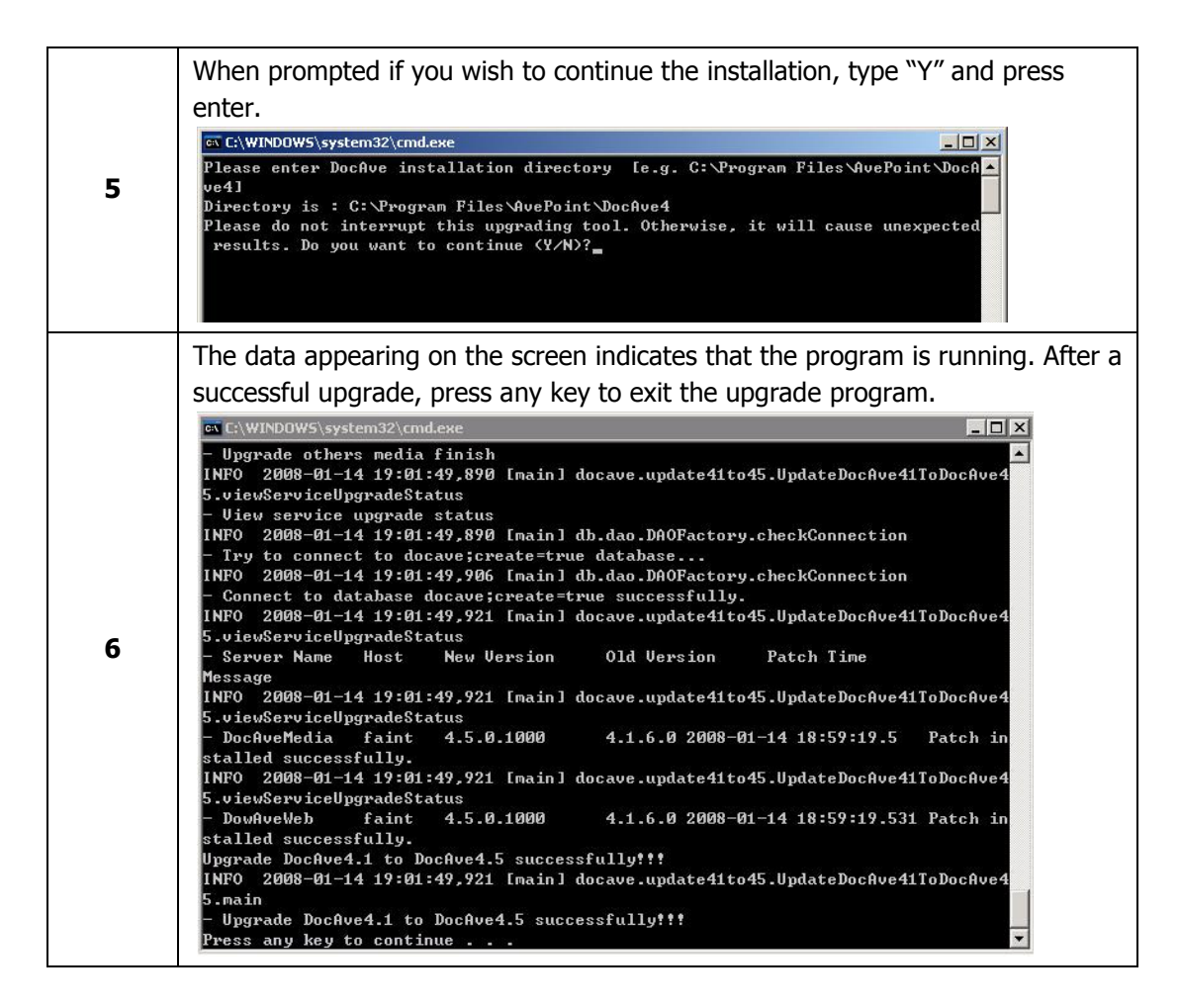

You have now successfully upgraded the DocAve Manger and Media Server! Please proceed to the DocAve Client upgrade portion of this manual to complete the upgrade process.

# Client Upgrade

The upgrade of the Client DocAve program can be done in two ways. The first requires an uninstall of the original 4.1 Client Package followed by a complete install of the new 4.5 package. The second method can be done using the DocAve 4.5 GUI, but the Server package must be upgraded first in order to use this option.

Note: If you are currently using Auditor, Archiver, or TrashBin, an IIS restart will be required if the uninstall/reinstall method is used. Using the DocAve 4.5 GUI will not require this restart, and is therefore recommended over Option 1.

### Option 1: Uninstall/Reinstall

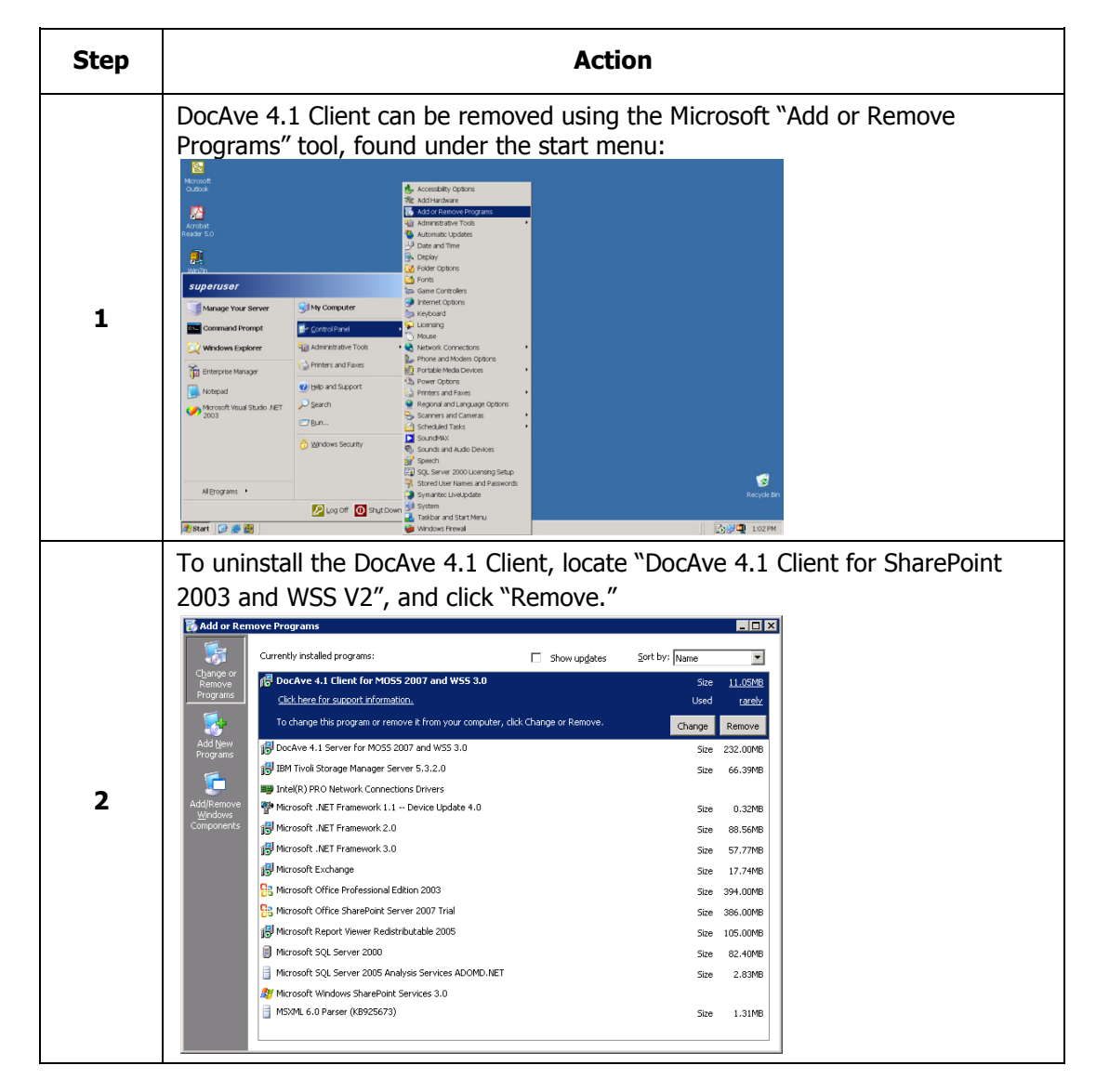

#### DocAve 4.1 Client Un-installation

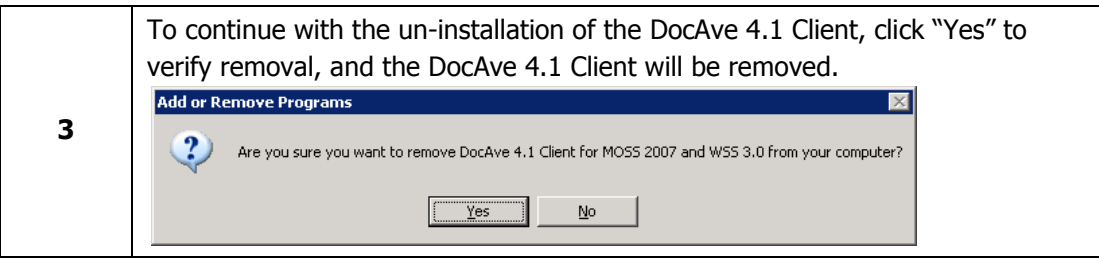

#### DocAve 4.5 Client Installation

Installation Prerequisites:

- The machine must be a SharePoint Front-End Web Server
- The account used must have administrative rights to your SharePoint and SQL system machines

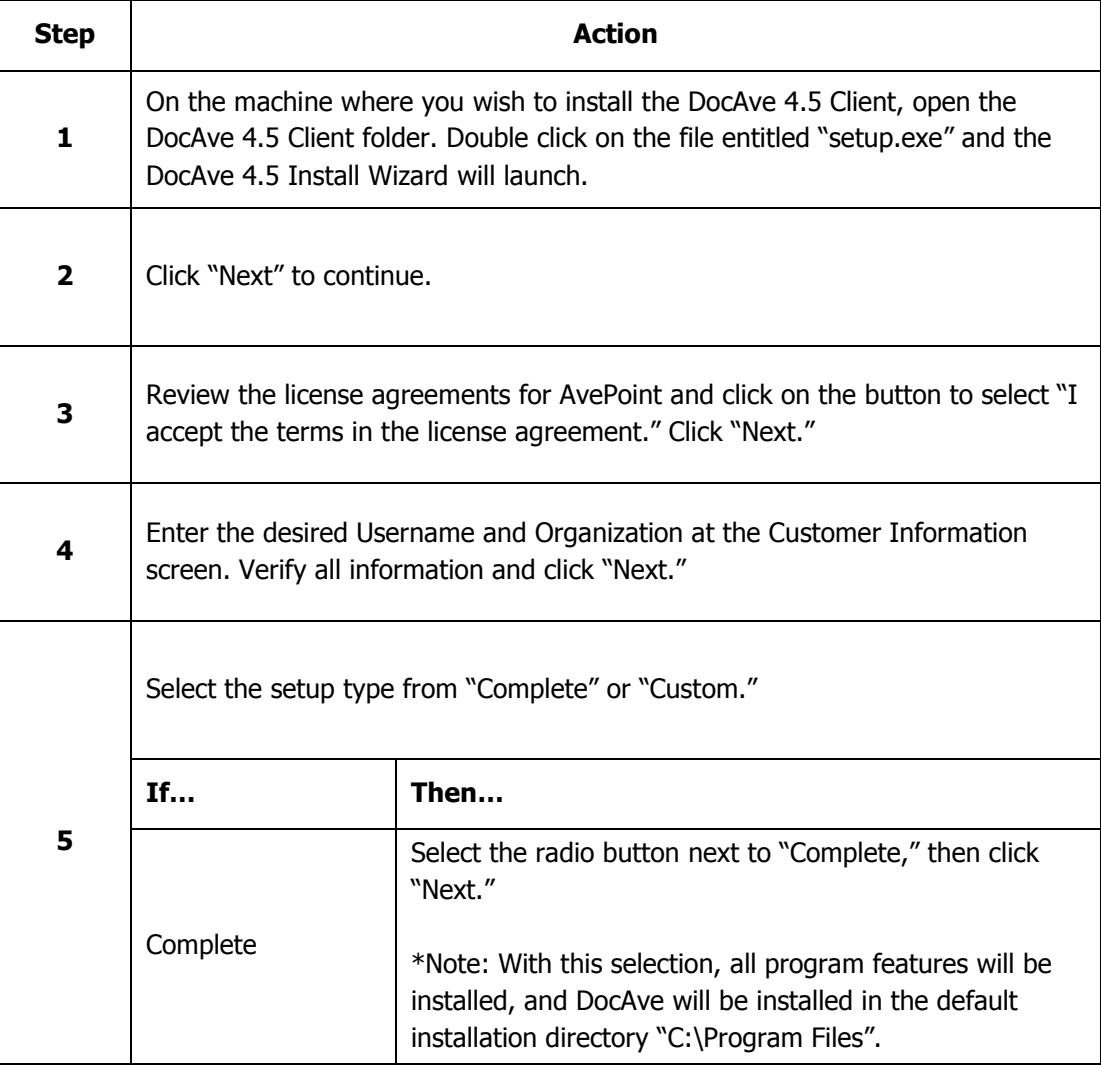

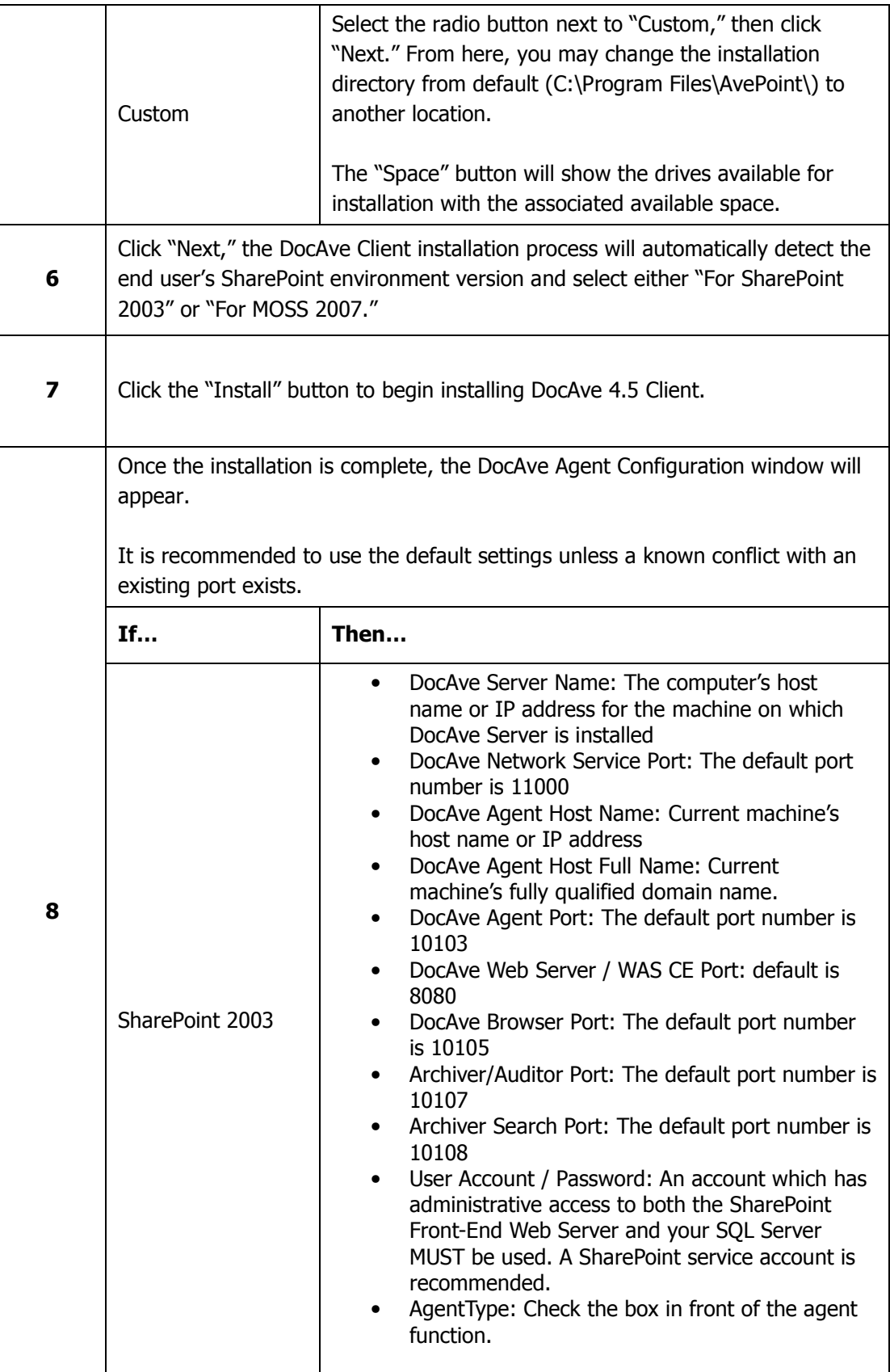

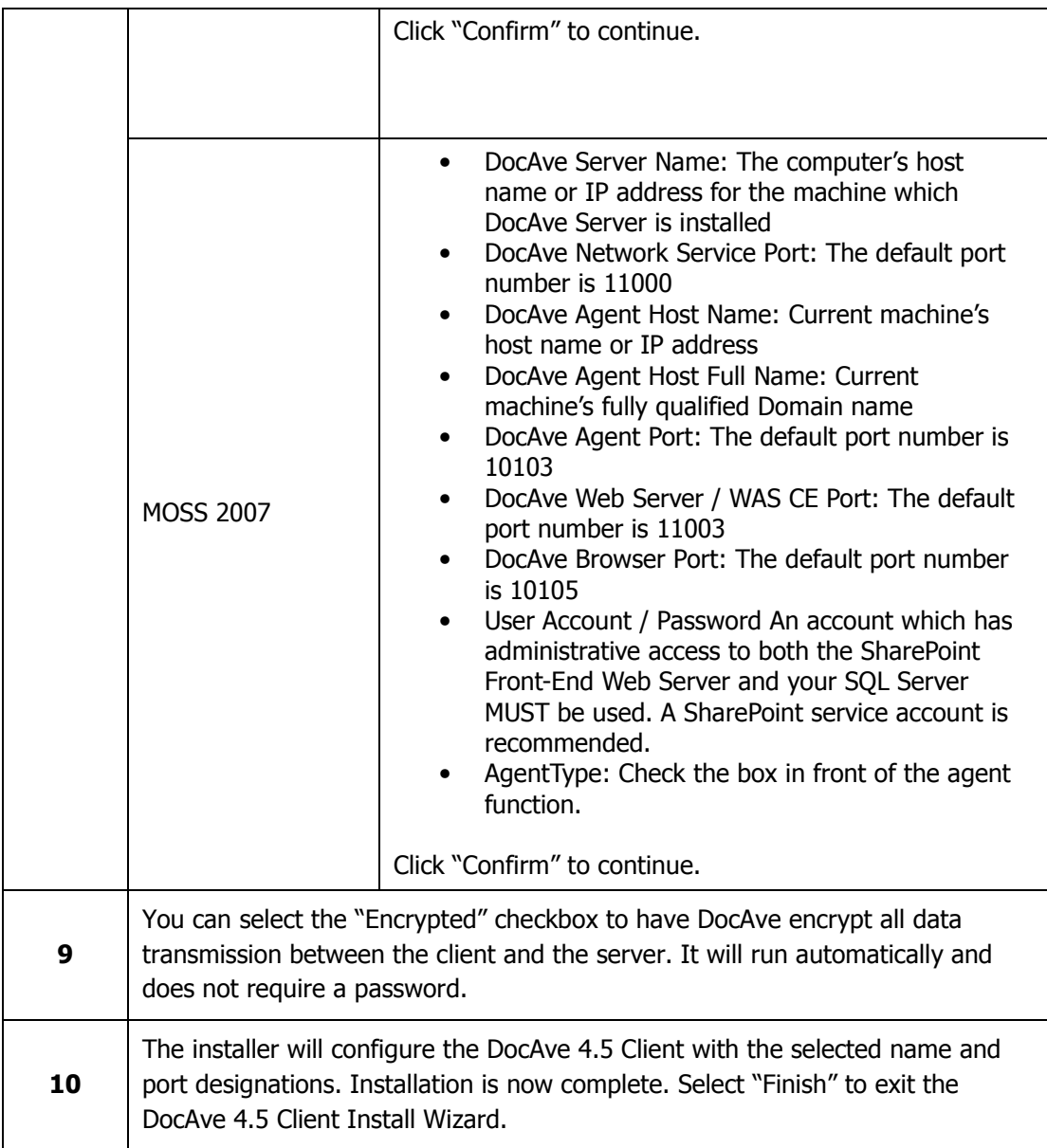

#### Option 2: Using DocAve 4.5 Patch Manager

This process requires DocAve 4.5's Server to already be updated. Please follow the steps listed in the section for the Server upgrade if you have not already done so. This setup takes place from the GUI of the DocAve 4.5 Server's machine.

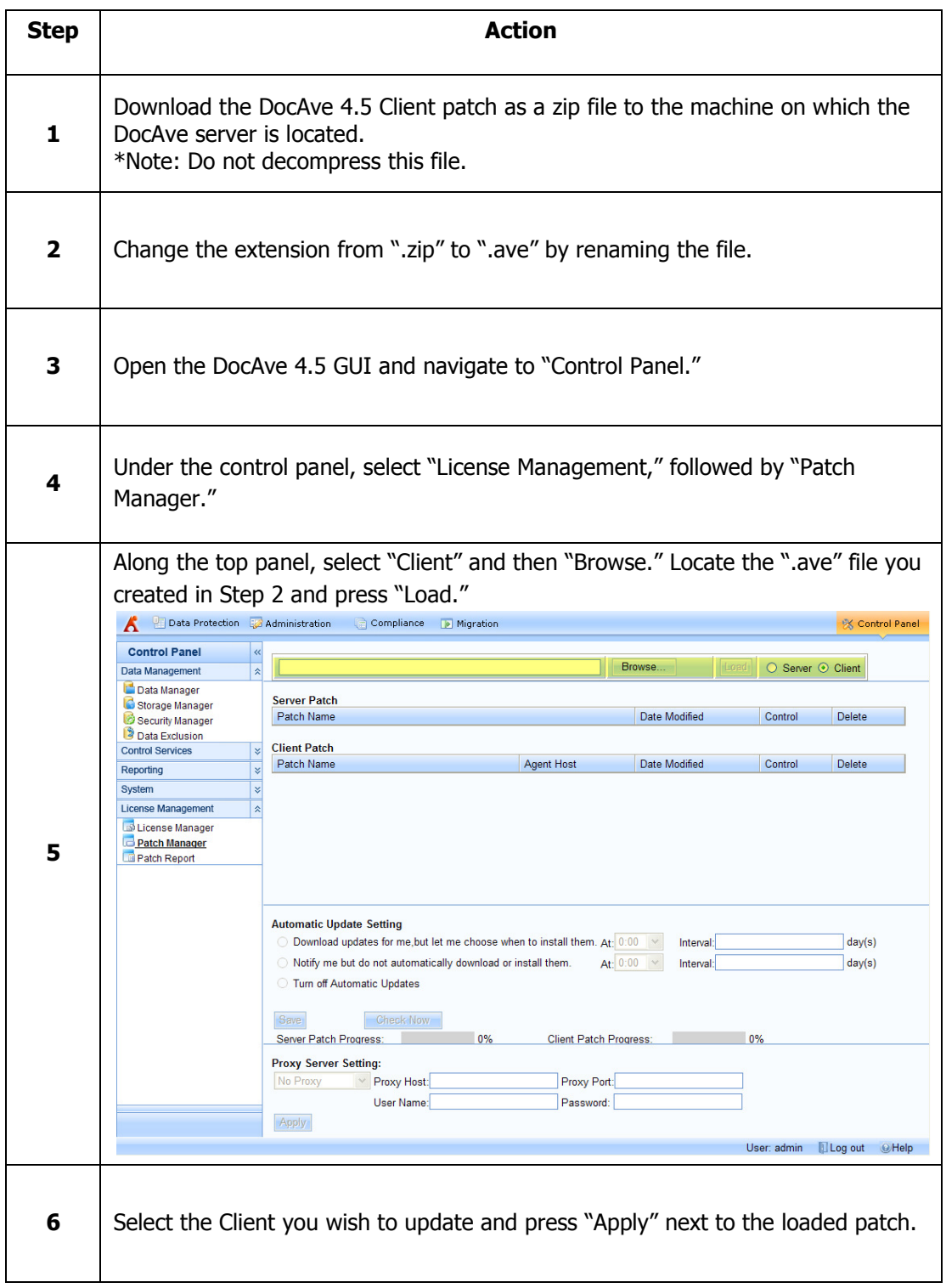

Congratulations, you have now upgraded to DocAve 4.5! Please visit www.avepoint.com to learn about the new modules and enhancements included in this version, or contact your AvePoint account representative for any further questions or information.